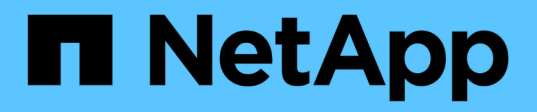

## **Manos a la obra**

BlueXP disaster recovery

NetApp April 02, 2024

This PDF was generated from https://docs.netapp.com/es-es/bluexp-disaster-recovery/get-started/drintro.html on April 02, 2024. Always check docs.netapp.com for the latest.

# **Tabla de contenidos**

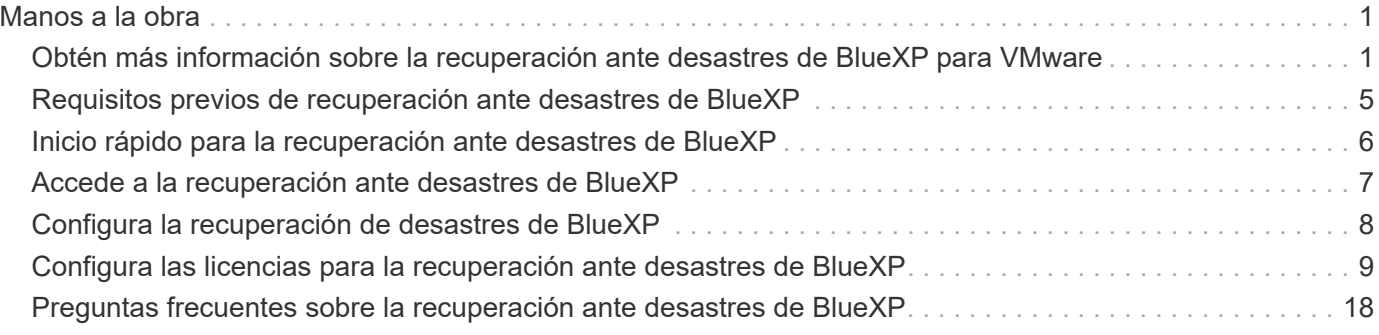

# <span id="page-2-0"></span>**Manos a la obra**

## <span id="page-2-1"></span>**Obtén más información sobre la recuperación ante desastres de BlueXP para VMware**

La recuperación de desastres en el cloud es una forma resiliente y rentable de proteger cargas de trabajo contra interrupciones del sitio y eventos de corrupción de datos. Con la recuperación ante desastres de BlueXP para VMware, puedes replicar tus cargas de trabajo de VMware on-premises que ejecutan el almacenamiento ONTAP en un centro de datos definido por software de VMware en un cloud público mediante el almacenamiento en nube de NetApp o en otro entorno de VMware on-premises con almacenamiento de ONTAP como sitio de recuperación de desastres.

La recuperación de desastres de BlueXP es un servicio de recuperación ante desastres basado en la nube que automatiza los flujos de trabajo de recuperación ante desastres. Inicialmente, con el servicio de recuperación ante desastres de BlueXP, puedes proteger las cargas de trabajo de VMware basadas en NFS en las instalaciones que ejecutan el almacenamiento de NetApp en una de las siguientes opciones:

- VMware Cloud (VMC) en AWS con Amazon FSx para NetApp ONTAP o.
- Otro entorno VMware en las instalaciones basado en NFS con almacenamiento ONTAP

La recuperación ante desastres de BlueXP usa la tecnología SnapMirror de ONTAP como transporte de replicación al sitio de recuperación de desastres. Esto posibilita la mejor eficiencia del almacenamiento (compresión y deduplicación) en sitios principales y secundarios del sector.

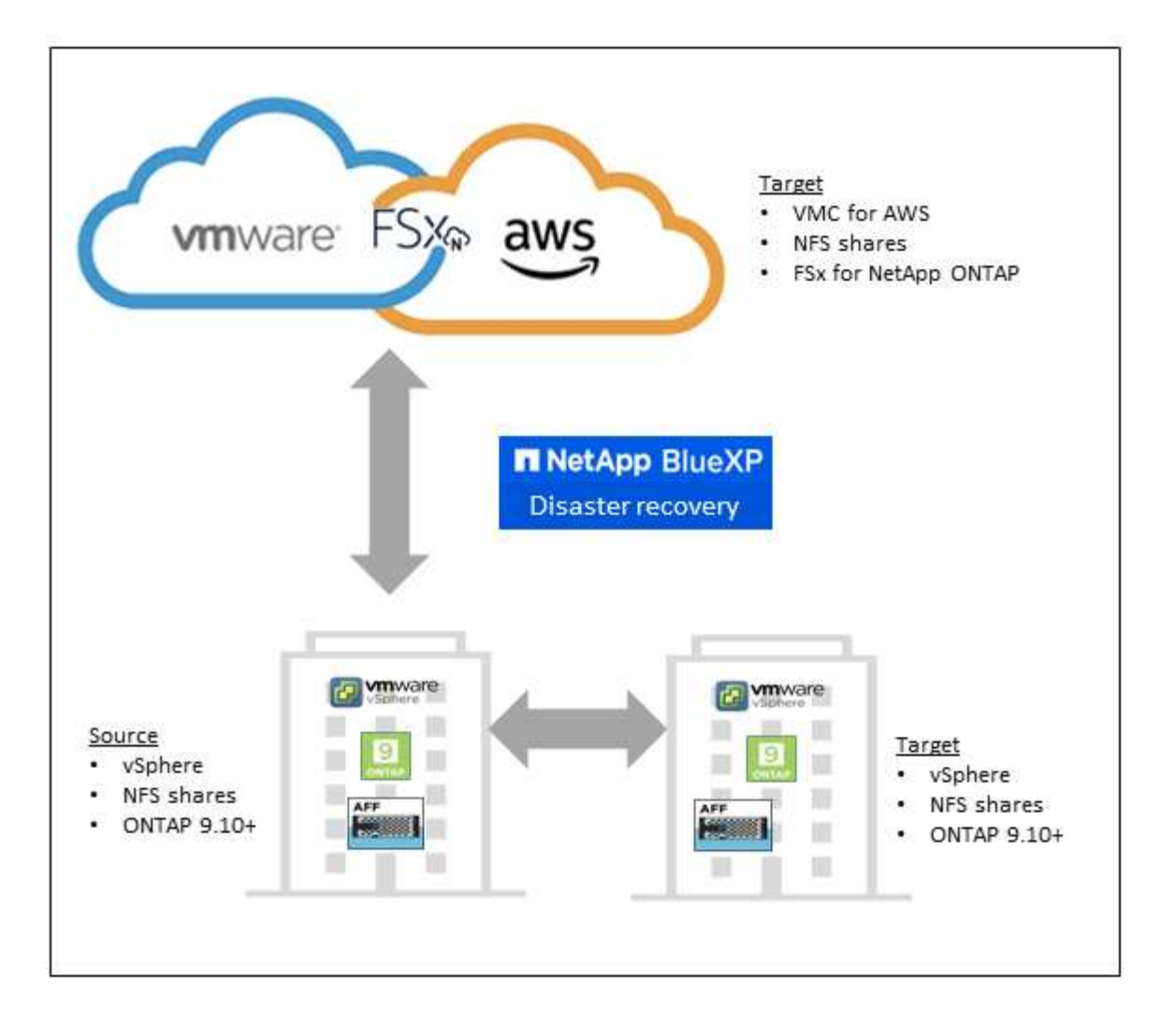

## **Beneficios de usar la recuperación ante desastres de BlueXP para VMware**

La recuperación ante desastres de BlueXP ofrece las siguientes ventajas:

- Experiencia de usuario simplificada para la detección y la recuperación de aplicaciones con varias operaciones de recuperación puntual
- Reducción del coste total de propiedad con menor coste de operaciones y capacidad de crear y ajustar planes de recuperación ante desastres con el mínimo de recursos
- Disponibilidad continua de recuperación ante desastres con pruebas de conmutación al nodo de respaldo virtuales que no interrumpen las operaciones
- Amortización más rápida con cambios dinámicos del entorno TECNOLÓGICO y capacidad de afrontarlo en sus planes de recuperación ante desastres

## **Todo lo que puedes hacer con la recuperación de desastres de BlueXP para VMware**

La recuperación ante desastres de BlueXP te permite utilizar al máximo varias tecnologías de NetApp para lograr los siguientes objetivos:

• Replique aplicaciones de VMware en su sitio de producción local en un sitio remoto de recuperación de desastres en el cloud o en las instalaciones mediante la replicación de SnapMirror.

- Migre las cargas de trabajo de VMware de su sitio original a otro sitio.
- En caso de desastre, conmuta al sitio principal bajo demanda al sitio de recuperación de desastres, que puede ser VMware Cloud on AWS con FSx para NetApp ONTAP o un entorno VMware on-premises con ONTAP.
- Una vez resuelto el desastre, conmutación al respaldo bajo demanda del sitio de recuperación de desastres al sitio principal.

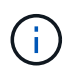

La configuración del servidor vSphere se realiza fuera de la recuperación ante desastres de BlueXP en vSphere Server.

## **Coste**

NetApp no te cobra por usar la versión de prueba de la recuperación ante desastres de BlueXP.

La versión completa del servicio de recuperación ante desastres de BlueXP se puede usar con una licencia de NetApp.

## **Licencia**

Puede utilizar los siguientes tipos de licencia:

- Regístrate para una prueba gratuita de 90 días.
- BYOL (BYOL), que es un Archivo de licencia de NetApp (NLF) que obtiene del representante de ventas de NetApp Puede utilizar el número de serie de la licencia para activar la licencia de licencia en la cartera digital de BlueXP.

Las licencias para todos los servicios de BlueXP se gestionan a través del servicio de cartera digital de BlueXP. Tras configurar tu BYOL, puedes ver una licencia activa para el servicio en la cartera digital de BlueXP.

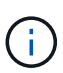

Los cargos de recuperación de desastres de BlueXP se basan en la capacidad aprovisionada de los almacenes de datos en el sitio de origen cuando hay al menos una máquina virtual con un plan de replicación. La capacidad para un almacén de datos con fallos no se incluye en la permisión de capacidad. Para una BYOL, si los datos superan la capacidad permitida, las operaciones en el servicio estarán limitadas hasta que obtenga una licencia de capacidad adicional o actualice la licencia en la cartera digital de BlueXP.

Para obtener más detalles sobre cómo configurar la licencia para la recuperación ante desastres de BlueXP, consulte ["Configurar las licencias de recuperación de desastres de BlueXP".](#page-10-0)

## **prueba gratuita de 90 días**

Puedes probar la recuperación de desastres de BlueXP con una prueba gratuita de 90 días.

Para continuar después de la prueba de 90 días, deberá comprar una licencia BYOL de NetApp.

Puede comprar una licencia en cualquier momento y no se le cobrará hasta que finalice la prueba de 90 días.

## **Cómo funciona la recuperación de desastres de BlueXP**

La recuperación ante desastres de BlueXP puede recuperar cargas de trabajo replicadas de un sitio on-

premises a Amazon FSx para ONTAP o a otro sitio on-premises. Este servicio automatiza la recuperación desde el nivel de SnapMirror, a través del registro de máquinas virtuales en Virtual Machine Cloud (VMC), y también en asignaciones de red directamente en la plataforma de seguridad y virtualización de red de VMware, NSX-T. Esta función se incluye en todos los entornos de nube de máquinas virtuales.

La recuperación ante desastres de BlueXP usa la tecnología SnapMirror de ONTAP, que proporciona una replicación altamente eficiente y conserva las eficiencias de la Snapshot incremental de ONTAP para siempre. La replicación de SnapMirror garantiza que las copias Snapshot coherentes con las aplicaciones estén siempre sincronizadas y que los datos se puedan usar inmediatamente después de una conmutación por error.

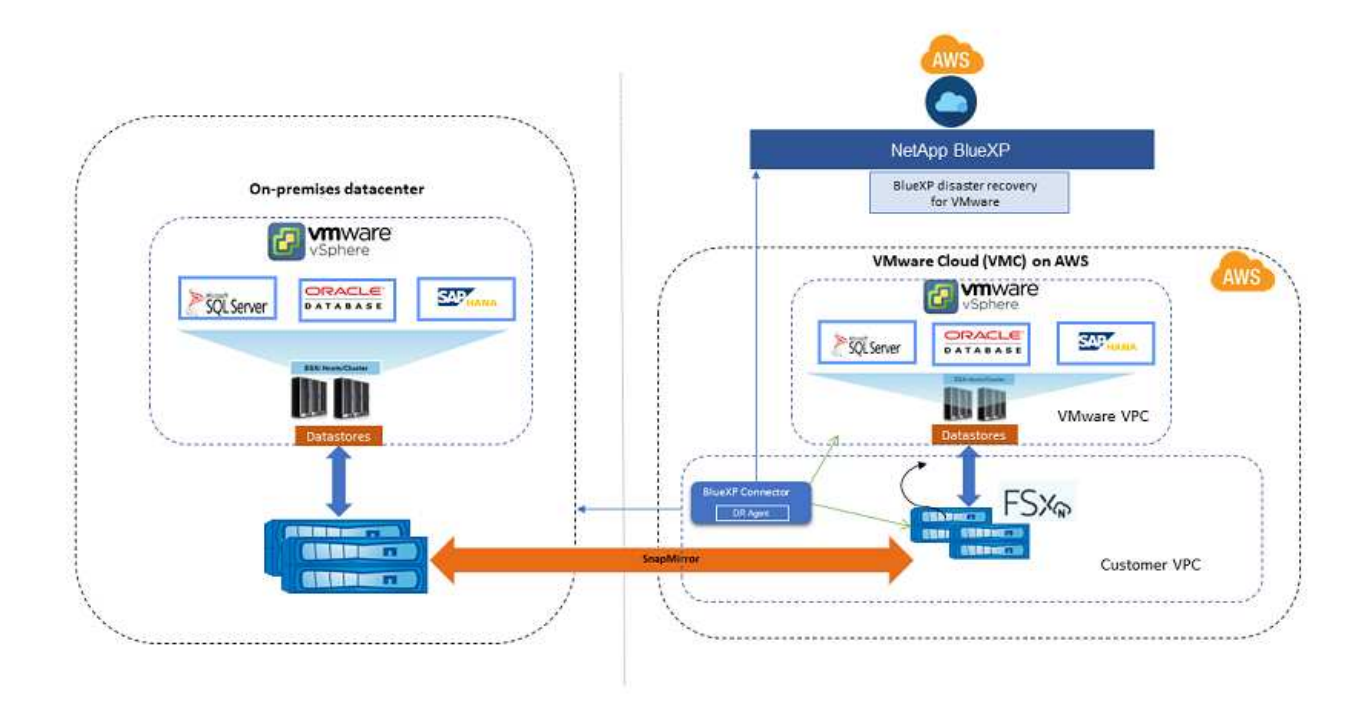

El siguiente diagrama muestra la arquitectura de los planes de recuperación ante desastres locales a los locales.

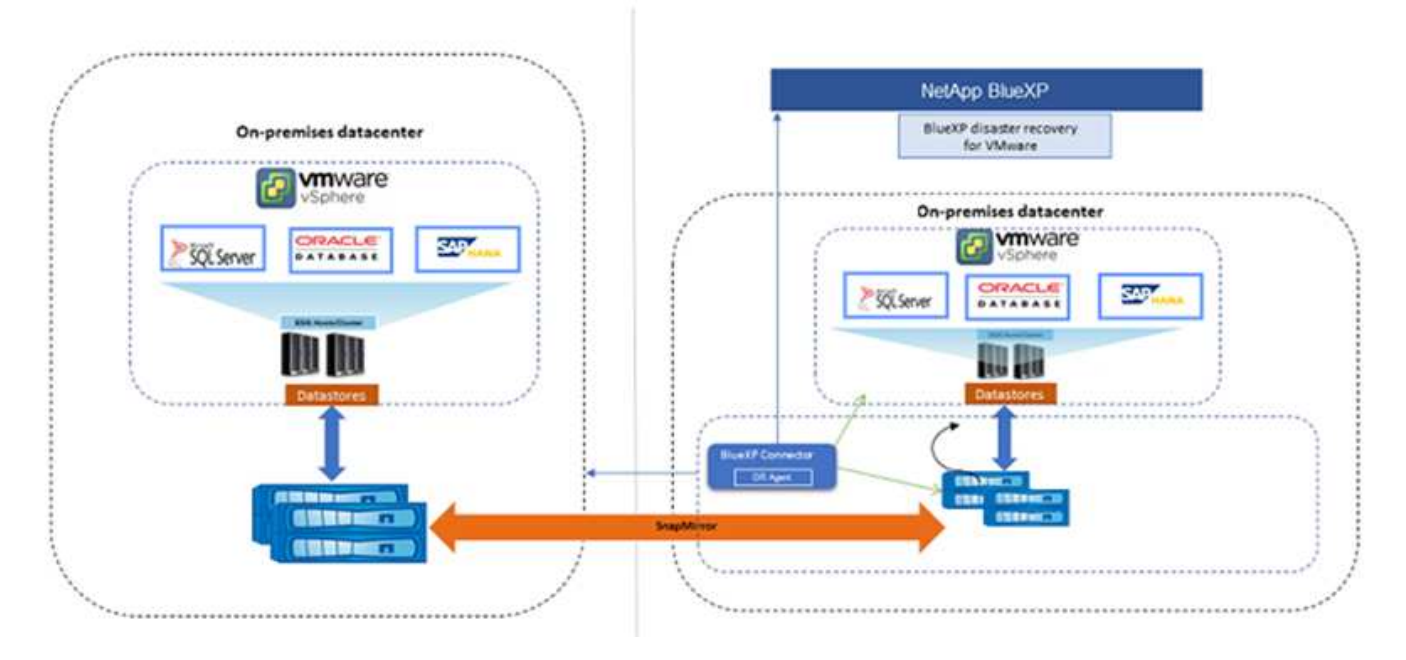

Cuando hay un desastre, este servicio le ayuda a recuperar máquinas virtuales en el otro entorno de VMware local o VMC rompiendo las relaciones de SnapMirror y haciendo que el sitio de destino esté activo.

- El servicio también le permite recuperar las máquinas virtuales a la ubicación de origen original.
- Puede probar el proceso de conmutación al nodo de respaldo de recuperación ante desastres sin interrumpir los equipos virtuales originales. La prueba recupera máquinas virtuales en una red aislada mediante la creación de un FlexClone del volumen.
- Para el proceso de conmutación por error o conmutación por error de prueba, puede elegir la última (predeterminada) o la instantánea seleccionada de la que recuperar la máquina virtual.

## <span id="page-6-0"></span>**Requisitos previos de recuperación ante desastres de BlueXP**

Comience verificando la preparación de su entorno operativo, el inicio de sesión, el acceso a la red y el navegador web.

Para utilizar la recuperación ante desastres de BlueXP, debes asegurarte de que tu entorno cumpla los siguientes requisitos:

- Entorno de trabajo de VMware on-premises con almacenamiento de NetApp
- En AWS:
	- Un sistema de archivos Amazon FSx para NetApp ONTAP. Consulte la documentación de Amazon FSx para ONTAP en ["cómo comenzar"](https://docs.aws.amazon.com/fsx/latest/ONTAPGuide/getting-started-step1.html).
	- Una cuenta de VMware con un centro de datos definido por software (SDDC) en AWS, también conocido como Virtual Machines Cloud. En VMware Cloud Console, utilice las funciones de servicio de Administrator y NSX Cloud Administrator. Utilice también el propietario de la organización para el rol de organización. Consulte ["Documentación de Virtual Machines Cloud"](https://docs.aws.amazon.com/fsx/latest/ONTAPGuide/vmware-cloud-ontap.html).
	- Enlace el centro de datos de desarrollo de software con Amazon FSx para NetApp ONTAP. Consulte ["Integración de VMware Cloud on AWS con Amazon FSx para NetApp ONTAP".](https://vmc.techzone.vmware.com/fsx-guide#overview)
- En BlueXP:
	- Credenciales de Amazon FSx para ONTAP y AWS agregadas al entorno de trabajo de BlueXP.
	- Es necesario configurar el conector BlueXP en BlueXP. El conector local y en la nube deben tener conectividad tanto con el vCenter local como con VMware Cloud (VMC) con ESXis. Esto permite que las funciones de backup, conmutación al nodo de respaldo, conmutación por error y migración funcionen correctamente con las funciones de script y redes necesarias.

BlueXP Connector requiere credenciales tanto para los servidores de vCenter de origen como de destino. Consulte la ["Inicio rápido de BlueXP"](https://docs.netapp.com/us-en/cloud-manager-setup-admin/task-quick-start-standard-mode.html) y.. ["Información de red de BlueXP"](https://docs.netapp.com/us-en/cloud-manager-setup-admin/reference-networking-saas-console.html).

- Para garantizar que los procesos de coherencia de la aplicación se realizan correctamente, asegúrese de cumplir los siguientes requisitos previos:
	- Asegúrese de que las herramientas de VMware (o Open VM Tools) se están ejecutando en las VM que estarán protegidas.
	- Para equipos virtuales Windows que ejecuten SQL, Oracle o ambos, las bases de datos deben tener activados sus instancias de VSS Writers y las bases de datos deben estar en estado estable.
	- Las bases de datos Oracle que se ejecutan en un sistema operativo Linux deben tener activada la autenticación de usuario del sistema operativo para el rol SYSDBA de la base de datos Oracle.

## <span id="page-7-0"></span>**Inicio rápido para la recuperación ante desastres de BlueXP**

A continuación encontrarás una descripción general de los pasos necesarios para empezar a utilizar la recuperación de desastres de BlueXP. Los vínculos de cada paso le llevan a una página que proporciona más detalles.

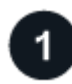

## **Revise los requisitos previos**

["Asegúrese de que su entorno cumpla estos requisitos".](#page-6-0)

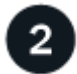

## **Configurar el servicio de recuperación ante desastres**

["Complete los pasos necesarios para configurar el servicio".](#page-9-0)

["Complete los pasos para configurar la licencia"](#page-10-0).

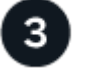

## **El futuro**

Después de configurar el servicio, esto es lo que puede hacer a continuación.

- ["Añada sitios de vCenter"](https://docs.netapp.com/es-es/bluexp-disaster-recovery/use/sites-add.html).
- ["Cree un plan de recuperación ante desastres".](https://docs.netapp.com/es-es/bluexp-disaster-recovery/use/drplan-create.html)
- ["Replicar aplicaciones en otro sitio".](https://docs.netapp.com/es-es/bluexp-disaster-recovery/use/replicate.html)
- ["Conmute al nodo de respaldo de las aplicaciones en un sitio remoto"](https://docs.netapp.com/es-es/bluexp-disaster-recovery/use/failover.html).
- ["Realice una conmutación por error de las aplicaciones en el sitio de origen original".](https://docs.netapp.com/es-es/bluexp-disaster-recovery/use/failback.html)
- ["Administre la información de sitios, planes, almacenes de datos y máquinas virtuales".](https://docs.netapp.com/es-es/bluexp-disaster-recovery/use/manage.html)

• ["Supervisar las operaciones de recuperación ante desastres"](https://docs.netapp.com/es-es/bluexp-disaster-recovery/use/monitor-jobs.html).

## <span id="page-8-0"></span>**Accede a la recuperación ante desastres de BlueXP**

Utilizarás NetApp BlueXP para iniciar sesión en el servicio de recuperación ante desastres de BlueXP.

Para iniciar sesión en BlueXP, puede utilizar sus credenciales del sitio de soporte de NetApp o puede registrarse para iniciar sesión en cloud de NetApp con su correo electrónico y una contraseña. ["Obtenga más](https://docs.netapp.com/us-en/cloud-manager-setup-admin/task-logging-in.html) [información sobre cómo iniciar sesión".](https://docs.netapp.com/us-en/cloud-manager-setup-admin/task-logging-in.html)

#### **Pasos**

1. Abra un explorador web y vaya al ["Consola BlueXP".](https://console.bluexp.netapp.com/)

Aparece la página de inicio de sesión de NetApp BlueXP.

- 2. Inicie sesión en BlueXP.
- 3. En el menú de navegación izquierdo de BlueXP, selecciona **Protección** > **Recuperación ante desastres**.

Si es la primera vez que inicia sesión en este servicio, aparecerá la página de destino.

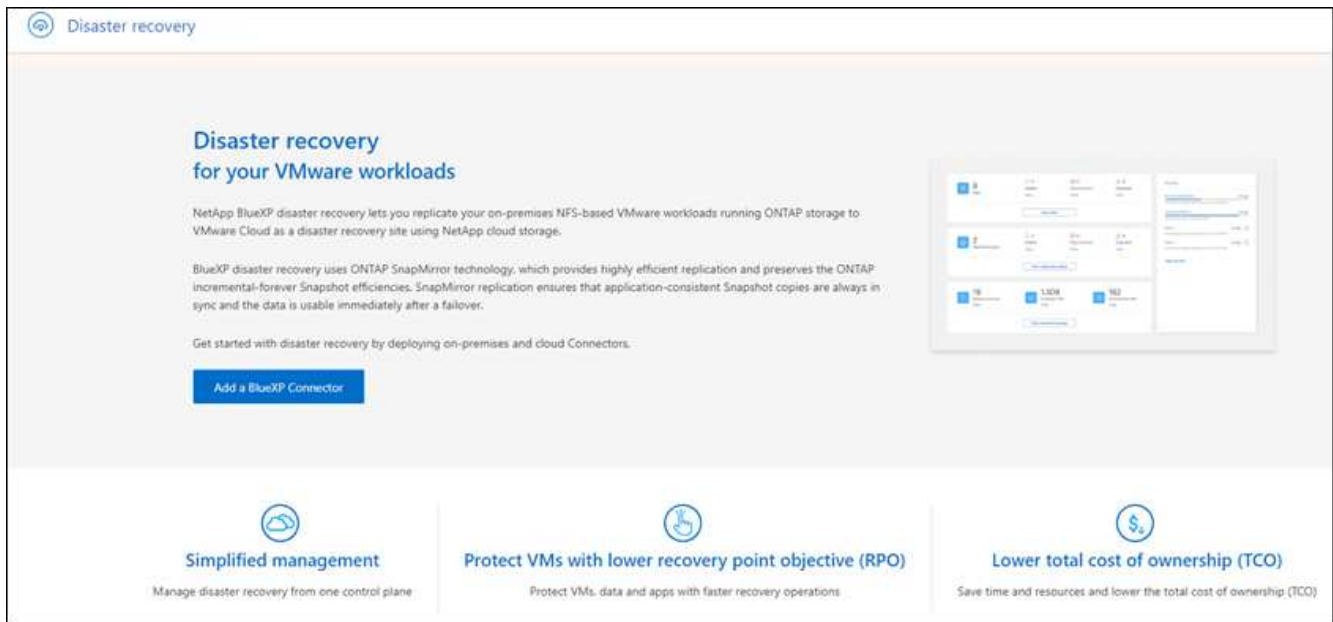

De lo contrario, aparecerá la consola de recuperación de desastres de BlueXP.

◦ Si no tienes un conector BlueXP o no es el único para este servicio, es posible que necesites ponerte en contacto con el soporte de NetApp o seguir mensajes para registrarte en este servicio.

Para agregar un conector, consulte ["Más información sobre conectores"](https://docs.netapp.com/us-en/bluexp-setup-admin/concept-connectors.html).

- Si eres nuevo en BlueXP y no has utilizado ningún conector, cuando seleccionas «Recuperación de desastres», aparecerá un mensaje sobre la inscripción. Continúe y envíe el formulario. NetApp se pondrá en contacto con usted sobre su solicitud.
- Si eres un usuario de BlueXP con un conector existente, al seleccionar «Recuperación ante desastres», aparecerá un mensaje sobre la inscripción.

◦ Si ya está utilizando el servicio, al seleccionar «Recuperación ante desastres», puede continuar.

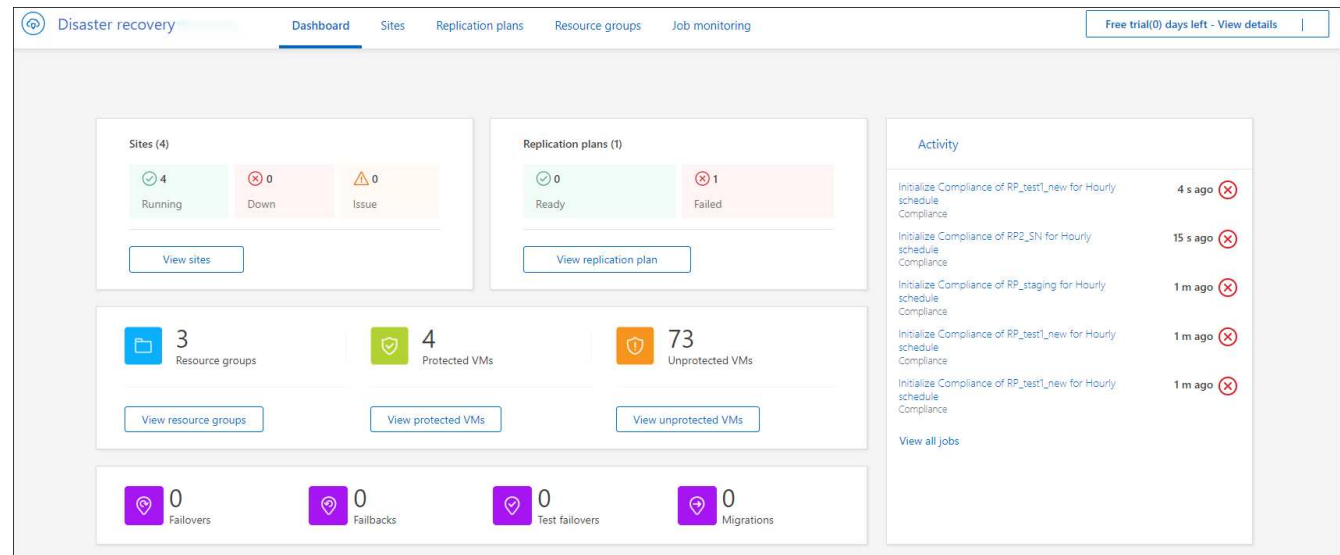

## <span id="page-9-0"></span>**Configura la recuperación de desastres de BlueXP**

Para utilizar la recuperación ante desastres de BlueXP, lleve a cabo unos pasos para configurarlo tanto en Amazon Web Services (AWS) como en BlueXP.

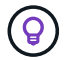

Revisar ["requisitos previos"](#page-6-0) garantizar que su entorno está listo.

## **Configure AWS**

En AWS, tendrás que seguir los siguientes pasos:

- Pon en marcha y configura VMware Cloud en AWS.
- Crea un sistema de archivos de Amazon FSx para ONTAP. Aprovisiona y configura FSx para ONTAP.
- Utilizar una cuenta de VMware y aprovisionar el centro de datos definido mediante software (SDDC). Asegúrate de que el SDDC tiene conectividad con FSx para ONTAP.

#### **Ponga en marcha VMware Cloud**

["VMware Cloud en AWS"](https://www.vmware.com/products/vmc-on-aws.html) Proporciona una experiencia nativa del cloud para cargas de trabajo basadas en VMware en el ecosistema de AWS. Cada centro de datos definido por software (SDDC) de VMware se ejecuta en un cloud privado virtual (VPC) de Amazon y proporciona una pila completa de VMware (incluida vCenter Server), redes definidas por software NSX-T, almacenamiento definido por software vSAN y uno o varios hosts ESXi que proporcionan recursos de computación y almacenamiento para las cargas de trabajo.

Para configurar un entorno VMC en AWS, siga estos pasos ["enlace".](https://docs.netapp.com/us-en/netapp-solutions/ehc/aws/aws-setup.html) También se puede usar un clúster piloto para la recuperación ante desastres.

#### **Configura Amazon FSx para NetApp ONTAP**

Amazon FSX para ONTAP de NetApp es un servicio totalmente gestionado que ofrece un almacenamiento de archivos altamente fiable, escalable, de alto rendimiento y con numerosas funciones incorporado en el popular sistema de archivos ONTAP de NetApp. Siga estos pasos ["enlace"](https://docs.netapp.com/us-en/netapp-solutions/ehc/aws/aws-native-overview.html) Para aprovisionar y configurar FSx para NetApp ONTAP.

## **Configura la recuperación de desastres de BlueXP**

El siguiente paso es configurar la recuperación de desastres en BlueXP.

- Crear un conector en BlueXP.
- Pon en marcha y configura SnapMirror para Amazon FSx para NetApp ONTAP.
- Añade el entorno de trabajo del almacenamiento de ONTAP on-premises a BlueXP. Este es el clúster de ONTAP de origen.
- Añade una cuenta de BlueXP, añade FSxN al entorno de trabajo y añade credenciales de AWS para FSx for ONTAP.

### **Crear un conector en BlueXP**

Debe ponerse en contacto con su representante de ventas de NetApp para probar este servicio. A continuación, cuando utilices BlueXP Connector, incluirá las funcionalidades adecuadas para el servicio de recuperación ante desastres.

Para crear un conector en BlueXP antes de utilizar el servicio, consulte la documentación de BlueXP que se describe ["cómo crear un conector".](https://docs.netapp.com/us-en/cloud-manager-setup-admin/concept-connectors.html)

Usa el conector on-premises de BlueXP o el conector BlueXP AWS, que tiene acceso al vCenter de origen onpremises y al vCenter on-premises de destino.

## **Configurar SnapMirror para Amazon FSx para NetApp ONTAP**

El siguiente paso es configurar la recuperación de desastres en BlueXP.

- 1. En BlueXP, añade una cuenta. Consulte la ["Documentación de BlueXP sobre cómo añadir una cuenta"](https://docs.netapp.com/us-en/cloud-manager-setup-admin/concept-netapp-accounts.html).
- 2. Agregue Amazon FSx para NetApp ONTAP al entorno de trabajo. Comprobar que la relación de SnapMirror con el clúster de ONTAP está instalada y que dispone de un destino de FSx para NetApp ONTAP. Consulte ["Cómo configurar un entorno de trabajo FSx para ONTAP".](https://docs.netapp.com/us-en/cloud-manager-fsx-ontap/use/task-creating-fsx-working-environment.html)
- 3. En BlueXP, pon en marcha SnapMirror en FSx para NetApp ONTAP.
- 4. En BlueXP, detecta el FSx aprovisionado para NetApp ONTAP en una instancia de AWS y replica los volúmenes de almacén de datos especificados desde un entorno on-premises a FSx para NetApp ONTAP con la frecuencia adecuada y la retención de las copias de Snapshot de NetApp.

## **Configurar la licencia**

Con la recuperación ante desastres de BlueXP, puedes registrarte para disfrutar de una prueba gratuita de 90 días.

Puede usar su propia licencia (BYOL), que es un Archivo de licencia de NetApp (NLF).

Para obtener más detalles sobre cómo configurar la licencia para la recuperación ante desastres de BlueXP, consulte ["Configurar las licencias de recuperación de desastres de BlueXP".](#page-10-0)

## <span id="page-10-0"></span>**Configura las licencias para la recuperación ante desastres de BlueXP**

Con la recuperación ante desastres de BlueXP, puedes utilizar el servicio en una prueba

## gratuita o traer tu propia licencia.

Puede utilizar los siguientes tipos de licencia:

- Regístrate para una prueba gratuita de 90 días.
- BYOL (BYOL), que es un Archivo de licencia de NetApp (NLF) que obtiene del representante de ventas de NetApp Puede utilizar el número de serie de la licencia para activar la licencia de licencia en la cartera digital de BlueXP.

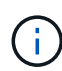

Los cargos de recuperación de desastres de BlueXP se basan en la capacidad aprovisionada de los almacenes de datos en el sitio de origen cuando hay al menos una máquina virtual con un plan de replicación. La capacidad para un almacén de datos con fallos no se incluye en la permisión de capacidad. Para una BYOL, si los datos superan la capacidad permitida, las operaciones en el servicio estarán limitadas hasta que obtenga una licencia de capacidad adicional o actualice la licencia en la cartera digital de BlueXP.

Después de configurar tu BYOL, puedes ver la licencia en la pestaña **Licencias de servicios de datos** de la cartera digital de BlueXP.

Después de que finalice la prueba gratuita o la licencia caduque, puede seguir haciendo lo siguiente en el servicio:

- Ver cualquier recurso, como una carga de trabajo o un plan de replicación.
- Elimine cualquier recurso, como una carga de trabajo o un plan de replicación.
- Ejecute todas las operaciones programadas que se crearon durante el período de prueba o bajo la licencia.

## **Pruébalo con una prueba gratuita de 90 días**

Puedes probar la recuperación de desastres de BlueXP utilizando una prueba gratuita de 90 días.

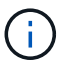

No se aplican límites de capacidad durante la prueba.

Puede obtener una licencia en cualquier momento y no se le cobrará hasta que finalice la prueba de 90 días. Para continuar después de la prueba de 90 días, deberá comprar una licencia BYOL.

Durante la prueba, tiene plena funcionalidad.

### **Pasos**

- 1. Acceda a ["Consola BlueXP".](https://console.bluexp.netapp.com/)
- 2. Inicie sesión en BlueXP.
- 3. En el menú de navegación izquierdo de BlueXP, selecciona **Protección** > **Recuperación ante desastres**.

Si es la primera vez que inicia sesión en este servicio, aparecerá la página de destino.

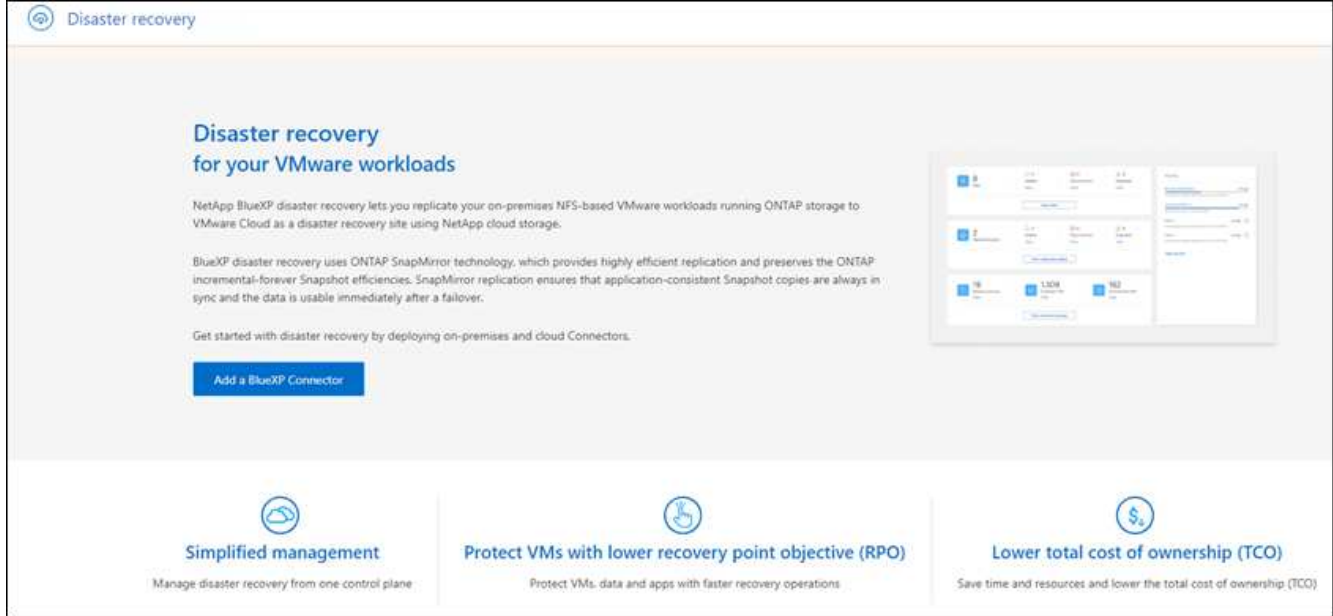

4. Si aún no ha agregado un conector para otros servicios, agregue uno.

Para agregar un conector, consulte ["Más información sobre conectores"](https://docs.netapp.com/us-en/bluexp-setup-admin/concept-connectors.html).

- 5. Después de configurar un conector, en la página de destino de la recuperación de desastres de BlueXP, el botón para añadir un conector cambia a un botón para iniciar una prueba gratuita. Seleccione **Iniciar prueba gratuita**.
- 6. Revise la información de prueba gratuita y seleccione **Vamos**.

### **Cuando finalice la prueba, adquiera una licencia BYOL a través de NetApp**

Cuando finalice la prueba, puede comprar una licencia a través de su representante de ventas de NetApp

## **Pasos**

- 1. Póngase en contacto con su representante de ventas de NetApp para adquirir una licencia.
- 2. Después de obtener la licencia, vuelve a la recuperación de desastres de BlueXP. Seleccione la opción **Ver métodos de pago** en la parte superior derecha. O, en el mensaje de que la prueba gratuita está caducando, seleccione **Suscribirse o comprar una licencia**.

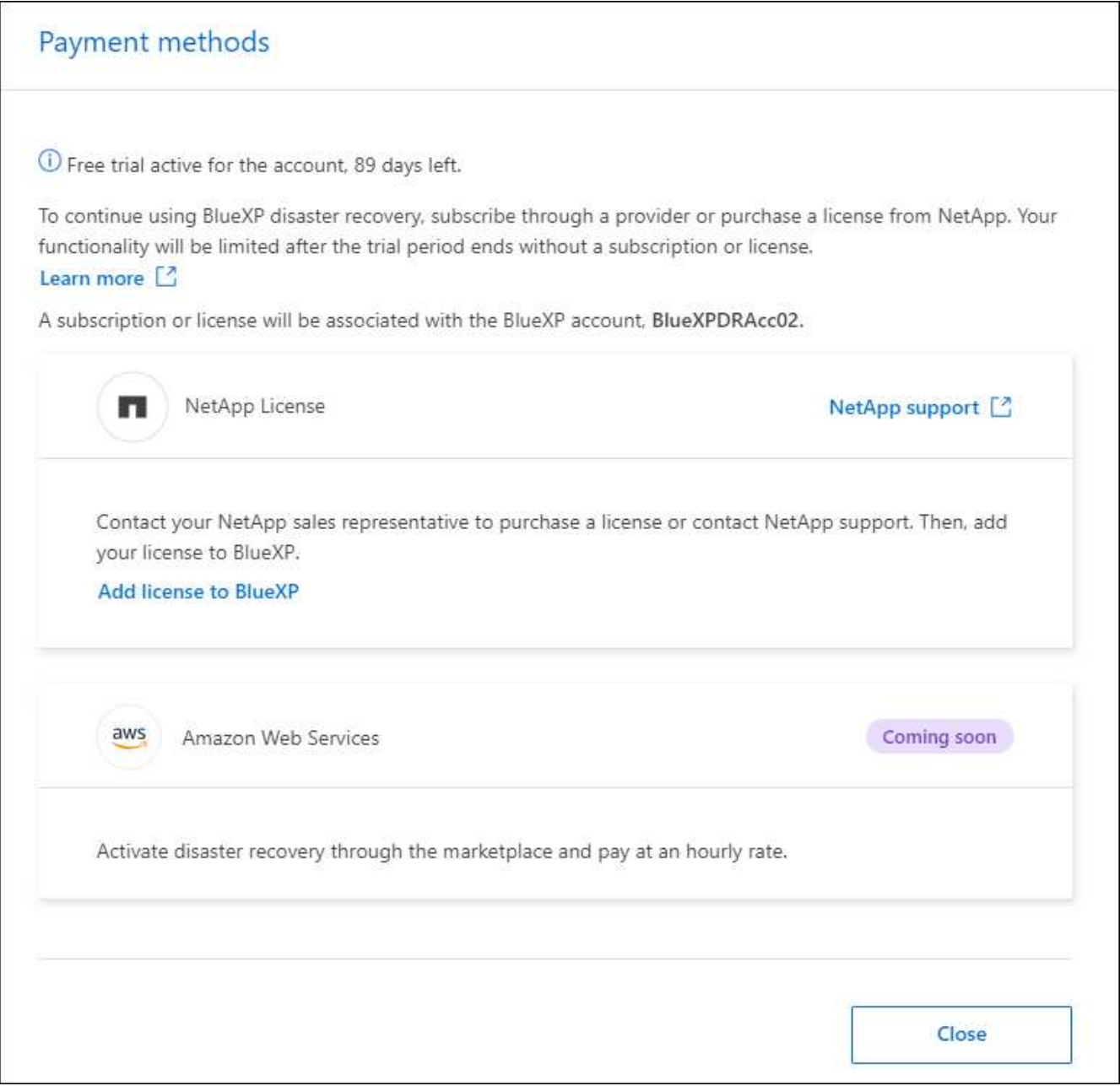

3. Selecciona **Añadir licencia a BlueXP**. Se te dirigirá a la cartera digital de BlueXP.

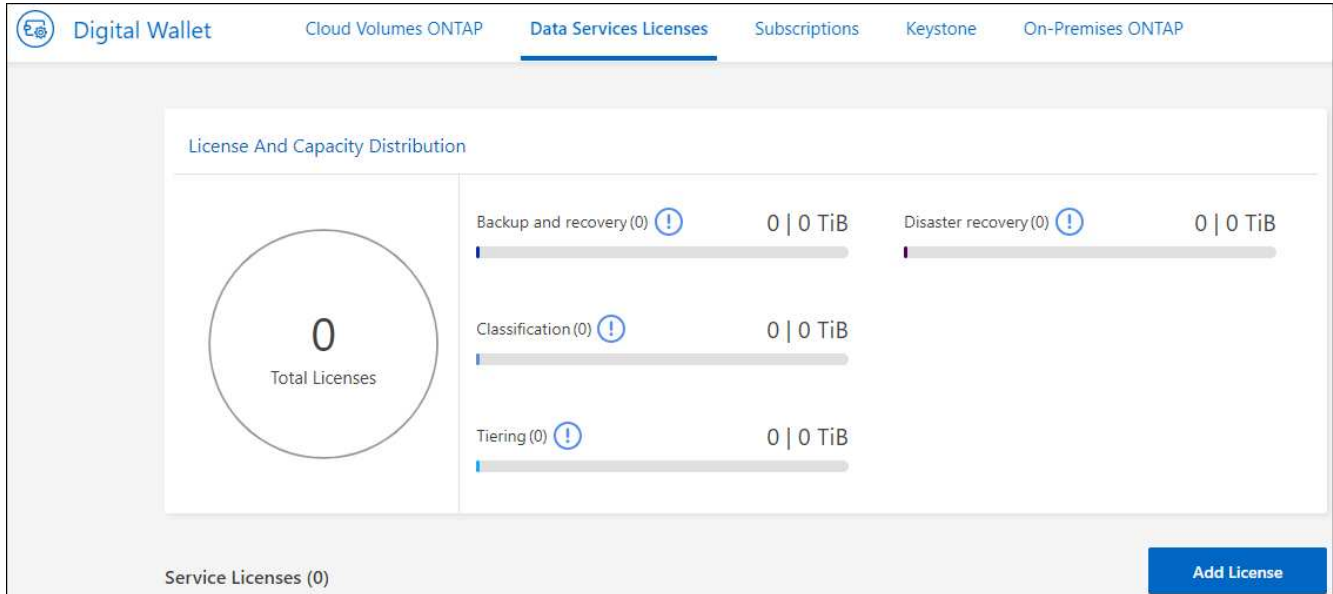

- 4. En la cartera digital de BlueXP, en la pestaña **Licencias de servicios de datos**, selecciona **Añadir licencia**.
- 5. En la página Add License, escriba el número de serie y la información de la cuenta del sitio de soporte de NetApp.

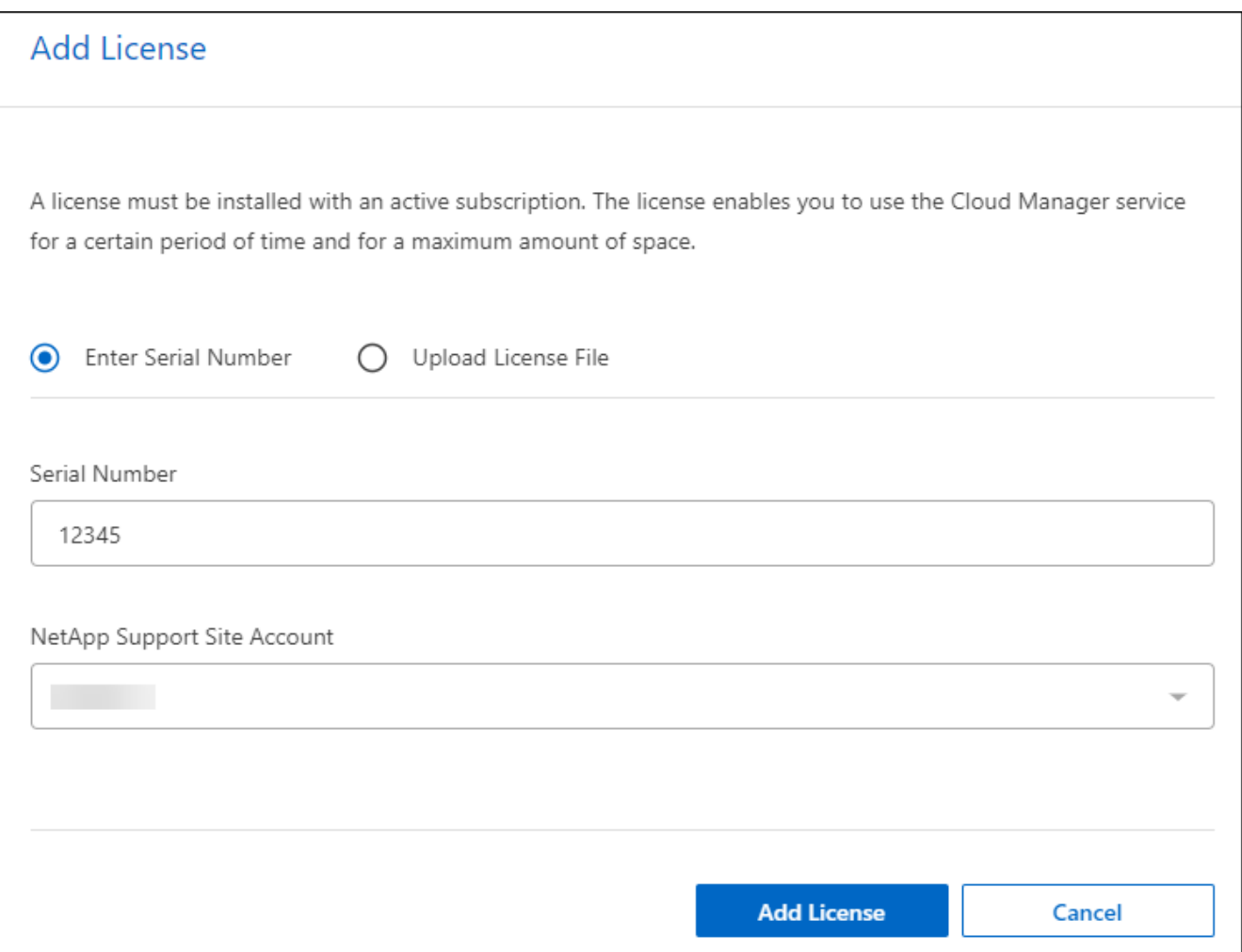

### 6. Seleccione **Agregar licencia**.

### **Finalice la prueba gratuita**

Puede detener la prueba gratuita en cualquier momento o puede esperar hasta que caduque.

#### **Pasos**

- 1. En la recuperación ante desastres de BlueXP, en la parte superior derecha, selecciona **Prueba gratuita - Ver detalles**.
- 2. En los detalles del menú desplegable, seleccione **END FREE TRIAL**.

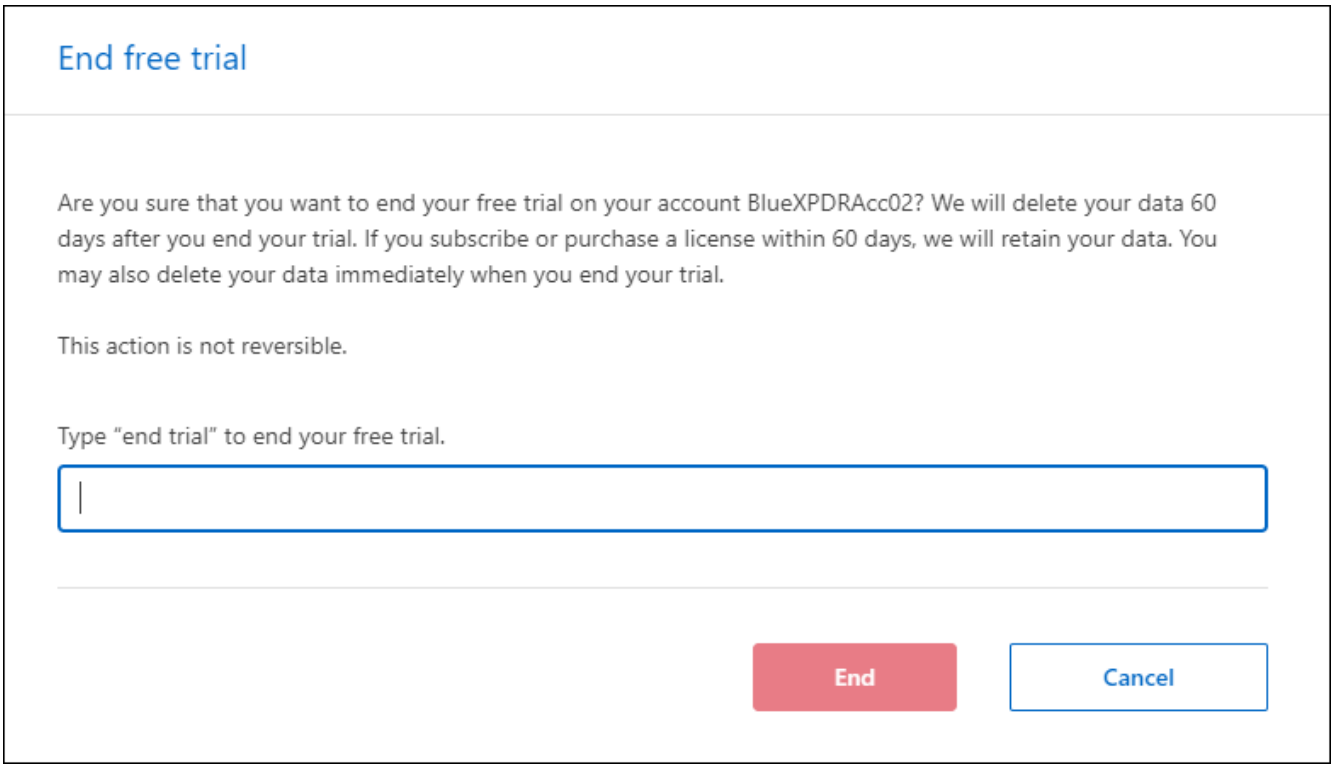

3. Si desea eliminar todos los datos, marque **Borrar todos los datos cuando termine mi prueba**.

Esto eliminará todos los programas, planes de replicación, grupos de recursos, vCenter y sitios. Los datos de auditoría, los registros de operaciones y el historial de trabajos se conservan hasta el final de la vida útil del producto.

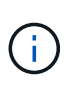

Si finaliza la prueba gratuita y no se le pide que elimine datos y no adquiere ninguna licencia o suscripción, 60 días después de que finalice la prueba gratuita, la recuperación ante desastres de BlueXP eliminará todos sus datos.

- 4. Escriba «End trial» en el cuadro de texto.
- 5. Seleccione **END**.

## **Con su propia licencia (BYOL)**

Si trae su propia licencia (BYOL), el equipo incluye la compra de la licencia, la obtención del archivo de licencia de NetApp (NLF) y la adición de la licencia a la cartera digital de BlueXP.

### **Compra una licencia de recuperación ante desastres de BlueXP**

Si no tienes una licencia de recuperación ante desastres de BlueXP, ponte en contacto con nosotros para comprar una.

- 1. Debe realizar una de las siguientes acciones:
	- Póngase en contacto con el departamento de ventas de NetApp para adquirir una licencia.
	- Haga clic en el icono de chat situado en la parte inferior derecha de BlueXP para solicitar una licencia.

#### **Obtén el archivo de licencia de recuperación ante desastres de BlueXP**

Después de comprar tu licencia de recuperación ante desastres de BlueXP al representante de ventas de NetApp, activas la licencia introduciendo el número de serie de recuperación de desastres de BlueXP y la información de la cuenta del sitio de soporte de NetApp (NSS).

#### **Antes de empezar**

Antes de comenzar, necesitará tener la siguiente información:

• Número de serie de la recuperación ante desastres de BlueXP

Busque este número en su pedido de ventas o póngase en contacto con el equipo de cuentas para obtener esta información.

• ID de cuenta de BlueXP

Puedes encontrar tu ID de cuenta de BlueXP seleccionando el menú desplegable **Cuenta** en la parte superior de BlueXP y, a continuación, seleccionando **Gestionar cuenta** junto a tu cuenta. Su ID de cuenta se encuentra en la ficha Descripción general. Para el sitio de modo privado sin acceso a Internet, utilice **CUENTA-DARKSITE1**.

#### **Añade la licencia de recuperación ante desastres de BlueXP a la cartera digital de BlueXP**

Después de comprar una licencia de recuperación ante desastres de BlueXP para tu cuenta de BlueXP, tendrás que añadir la licencia a la cartera digital de BlueXP.

### **Pasos**

1. En el menú de BlueXP, selecciona **Gobernanza** > **Cartera digital** > **Licencias de servicios de datos**.

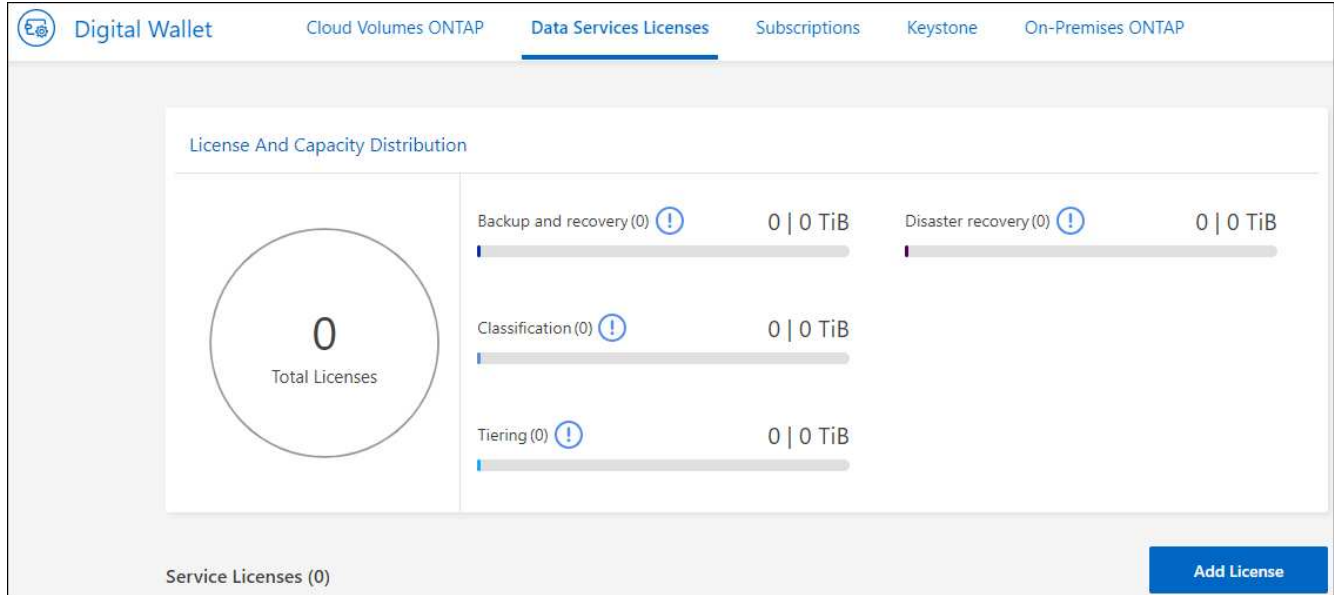

## 2. Seleccione **Agregar licencia**.

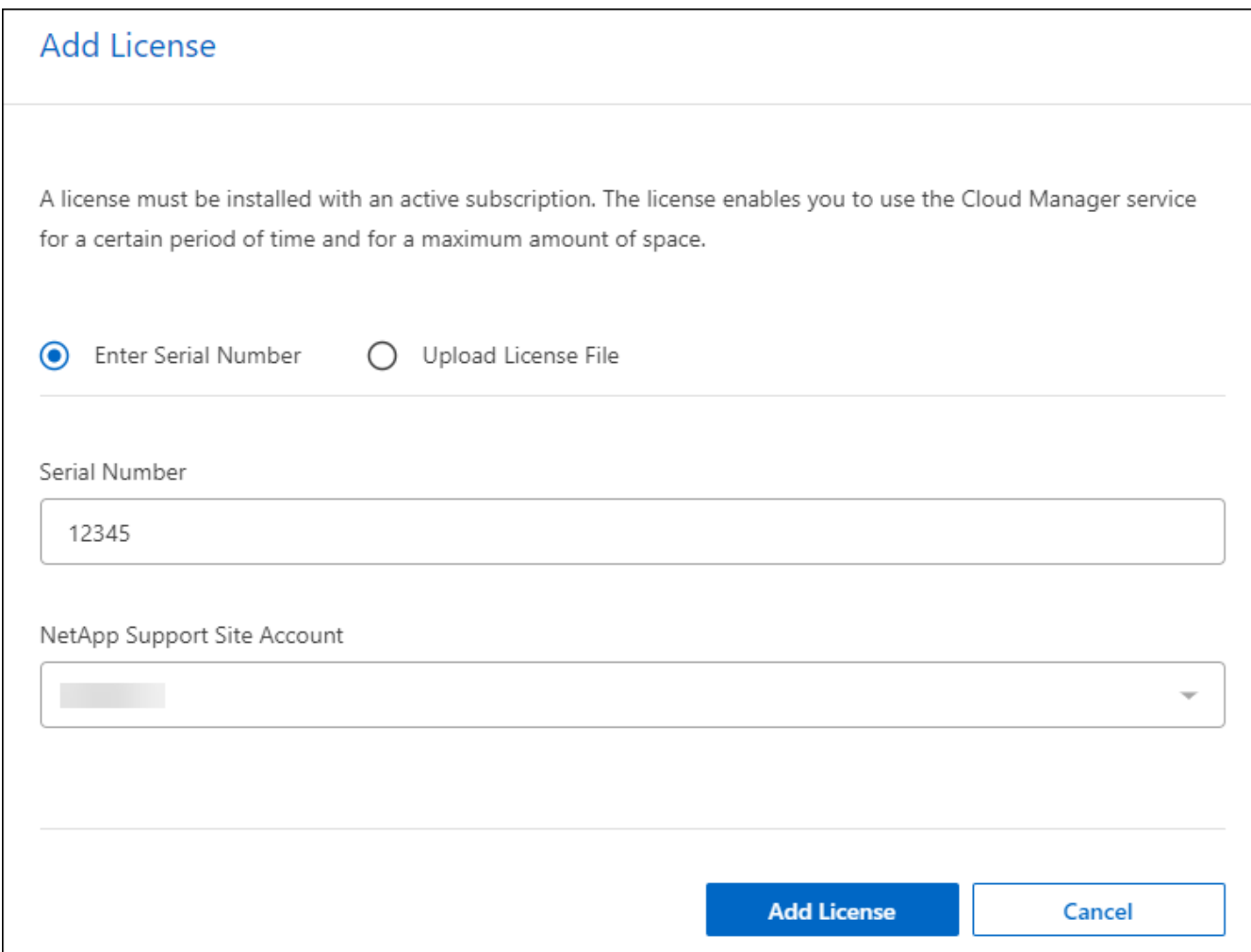

- 3. En la página Agregar licencia, ingrese la información de la licencia y seleccione **Agregar licencia**:
	- Si tienes el número de serie de la licencia de BlueXP y conoces tu cuenta NSS, selecciona la opción **Enter Serial Number** e introduce esa información.

Si su cuenta del sitio de soporte de NetApp no está disponible en la lista desplegable, ["Agregue la](https://docs.netapp.com/us-en/bluexp-setup-admin/task-adding-nss-accounts.html) [cuenta NSS a BlueXP".](https://docs.netapp.com/us-en/bluexp-setup-admin/task-adding-nss-accounts.html)

◦ Si tienes el archivo de licencia de BlueXP (necesario cuando se instala en un sitio oscuro), selecciona la opción **Cargar archivo de licencia** y sigue las indicaciones para adjuntar el archivo.

#### **Resultado**

La cartera digital de BlueXP ahora muestra la recuperación ante desastres con una licencia.

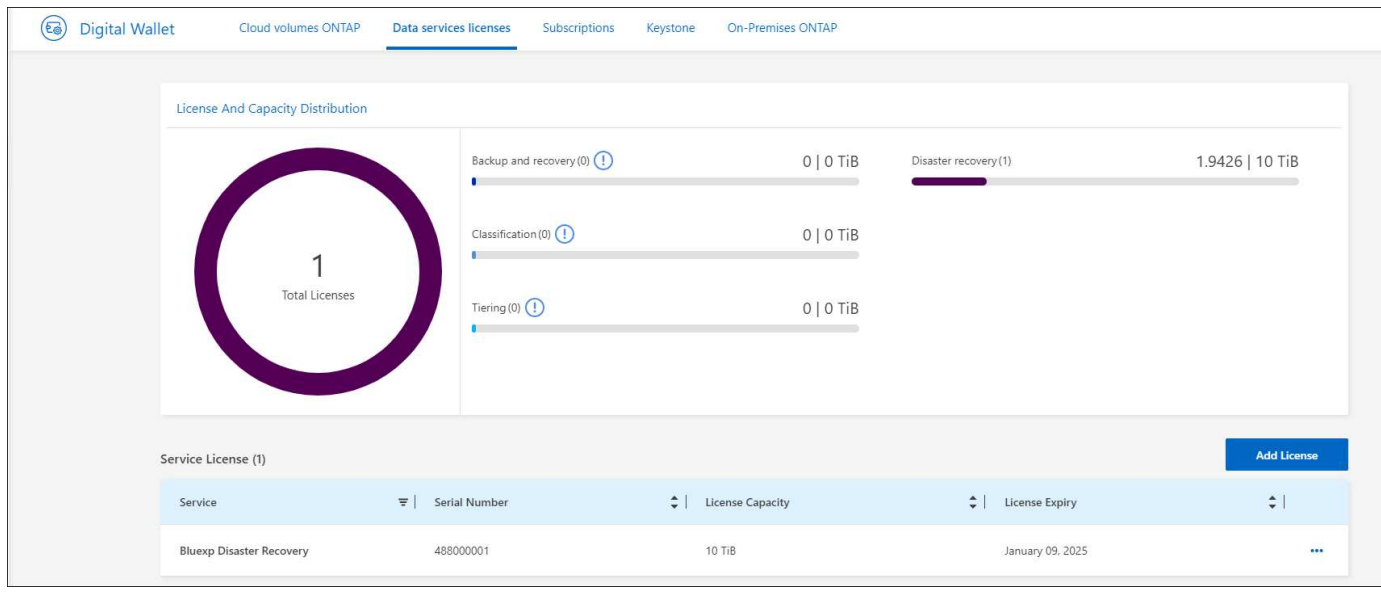

#### **Actualiza tu licencia de BlueXP cuando caduque**

Si el plazo que tienes con la licencia se acerca a la fecha de caducidad o si la capacidad que tienes con la licencia está llegando al límite, se te notificará en la IU de recuperación ante desastres de BlueXP. Puedes actualizar tu licencia de recuperación ante desastres de BlueXP antes de que caduque para que no se interrumpa tu capacidad de acceder a los datos escaneados.

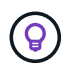

Este mensaje también aparece en la cartera digital de BlueXP y en la ["Notificaciones"](https://docs.netapp.com/us-en/bluexp-setup-admin/task-monitor-cm-operations.html#monitoring-operations-status-using-the-notification-center).

#### **Pasos**

1. Selecciona el icono de chat en la parte inferior derecha de BlueXP para solicitar una extensión de tu término o capacidad adicional a tu licencia para el número de serie concreto. También puede enviar un correo electrónico para solicitar una actualización de su licencia.

Después de pagar la licencia y estar registrado en el sitio de soporte de NetApp, BlueXP actualiza automáticamente la licencia en la cartera digital de BlueXP y la página de licencias de servicios de datos reflejará el cambio que se ha producido en un plazo de 5 a 10 minutos.

- 2. Si BlueXP no puede actualizar automáticamente la licencia (por ejemplo, cuando está instalada en un sitio oscuro), deberá cargar manualmente el archivo de licencia.
	- a. Puede obtener el archivo de licencia en el sitio de soporte de NetApp.
	- b. Accede a la cartera digital de BlueXP.
	- c. Seleccione la pestaña **Licencias de servicios de datos**, seleccione el icono **Acciones …** para el número de serie del servicio que está actualizando y seleccione **Actualizar licencia**.

## <span id="page-19-0"></span>**Preguntas frecuentes sobre la recuperación ante desastres de BlueXP**

Estas preguntas frecuentes pueden ser de ayuda si solo está buscando una respuesta rápida a una pregunta.

## **¿Cuál es la URL de recuperación de desastres de BlueXP?**

Para la URL, en un navegador, introduzca: ["https://console.bluexp.netapp.com/"](https://console.bluexp.netapp.com/) Para acceder a la consola BlueXP.

### **¿Necesitas una licencia para usar la recuperación ante desastres de BlueXP?**

Se requiere una licencia de recuperación ante desastres de BlueXP para acceder completamente. Sin embargo, puedes probarlo con la prueba gratuita.

Para obtener más detalles sobre cómo configurar la licencia para la recuperación ante desastres de BlueXP, consulte ["Configurar las licencias de recuperación de desastres de BlueXP".](#page-10-0)

• ¿Cómo accedes a la recuperación ante desastres de BlueXP?\* La recuperación ante desastres de BlueXP no requiere habilitación. La opción de recuperación ante desastres aparece automáticamente en la navegación izquierda de BlueXP.

### **Información de copyright**

Copyright © 2024 NetApp, Inc. Todos los derechos reservados. Imprimido en EE. UU. No se puede reproducir este documento protegido por copyright ni parte del mismo de ninguna forma ni por ningún medio (gráfico, electrónico o mecánico, incluidas fotocopias, grabaciones o almacenamiento en un sistema de recuperación electrónico) sin la autorización previa y por escrito del propietario del copyright.

El software derivado del material de NetApp con copyright está sujeto a la siguiente licencia y exención de responsabilidad:

ESTE SOFTWARE LO PROPORCIONA NETAPP «TAL CUAL» Y SIN NINGUNA GARANTÍA EXPRESA O IMPLÍCITA, INCLUYENDO, SIN LIMITAR, LAS GARANTÍAS IMPLÍCITAS DE COMERCIALIZACIÓN O IDONEIDAD PARA UN FIN CONCRETO, CUYA RESPONSABILIDAD QUEDA EXIMIDA POR EL PRESENTE DOCUMENTO. EN NINGÚN CASO NETAPP SERÁ RESPONSABLE DE NINGÚN DAÑO DIRECTO, INDIRECTO, ESPECIAL, EJEMPLAR O RESULTANTE (INCLUYENDO, ENTRE OTROS, LA OBTENCIÓN DE BIENES O SERVICIOS SUSTITUTIVOS, PÉRDIDA DE USO, DE DATOS O DE BENEFICIOS, O INTERRUPCIÓN DE LA ACTIVIDAD EMPRESARIAL) CUALQUIERA SEA EL MODO EN EL QUE SE PRODUJERON Y LA TEORÍA DE RESPONSABILIDAD QUE SE APLIQUE, YA SEA EN CONTRATO, RESPONSABILIDAD OBJETIVA O AGRAVIO (INCLUIDA LA NEGLIGENCIA U OTRO TIPO), QUE SURJAN DE ALGÚN MODO DEL USO DE ESTE SOFTWARE, INCLUSO SI HUBIEREN SIDO ADVERTIDOS DE LA POSIBILIDAD DE TALES DAÑOS.

NetApp se reserva el derecho de modificar cualquiera de los productos aquí descritos en cualquier momento y sin aviso previo. NetApp no asume ningún tipo de responsabilidad que surja del uso de los productos aquí descritos, excepto aquello expresamente acordado por escrito por parte de NetApp. El uso o adquisición de este producto no lleva implícita ninguna licencia con derechos de patente, de marcas comerciales o cualquier otro derecho de propiedad intelectual de NetApp.

Es posible que el producto que se describe en este manual esté protegido por una o más patentes de EE. UU., patentes extranjeras o solicitudes pendientes.

LEYENDA DE DERECHOS LIMITADOS: el uso, la copia o la divulgación por parte del gobierno están sujetos a las restricciones establecidas en el subpárrafo (b)(3) de los derechos de datos técnicos y productos no comerciales de DFARS 252.227-7013 (FEB de 2014) y FAR 52.227-19 (DIC de 2007).

Los datos aquí contenidos pertenecen a un producto comercial o servicio comercial (como se define en FAR 2.101) y son propiedad de NetApp, Inc. Todos los datos técnicos y el software informático de NetApp que se proporcionan en este Acuerdo tienen una naturaleza comercial y se han desarrollado exclusivamente con fondos privados. El Gobierno de EE. UU. tiene una licencia limitada, irrevocable, no exclusiva, no transferible, no sublicenciable y de alcance mundial para utilizar los Datos en relación con el contrato del Gobierno de los Estados Unidos bajo el cual se proporcionaron los Datos. Excepto que aquí se disponga lo contrario, los Datos no se pueden utilizar, desvelar, reproducir, modificar, interpretar o mostrar sin la previa aprobación por escrito de NetApp, Inc. Los derechos de licencia del Gobierno de los Estados Unidos de América y su Departamento de Defensa se limitan a los derechos identificados en la cláusula 252.227-7015(b) de la sección DFARS (FEB de 2014).

#### **Información de la marca comercial**

NETAPP, el logotipo de NETAPP y las marcas que constan en <http://www.netapp.com/TM>son marcas comerciales de NetApp, Inc. El resto de nombres de empresa y de producto pueden ser marcas comerciales de sus respectivos propietarios.